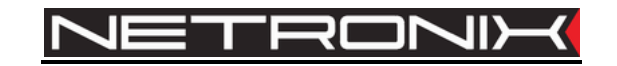

# **Technical Data Sheet** RFID reader **PAC-DUG PAC-DUB**

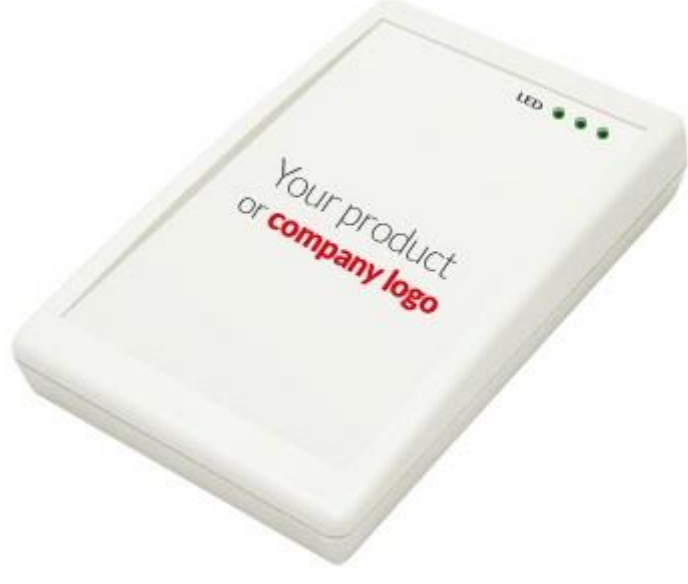

*PAC-DUG*

Documentation version: PAC-DU-MAN-V4 Date: 11.09.2018 Valid from firmware version: PAC-DU-v8.8.A1.1 Author: Patryk Burczyński

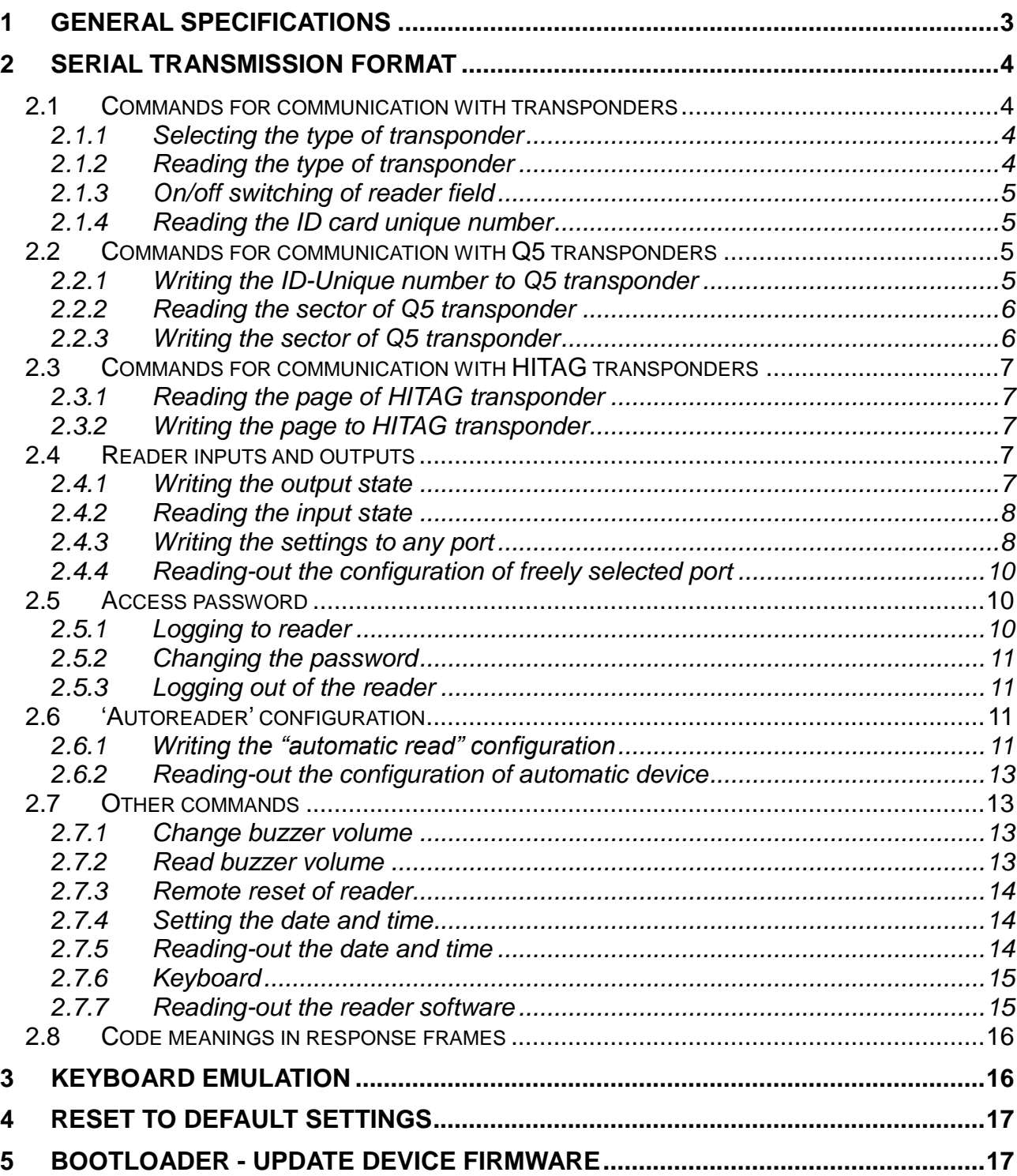

#### Introduction

PAC-DUx device series is OEM miniature RFID card reader operating at frequency of 125 kHz.

Main features:

- Support of Unique, Q5, Hitag-1, Hitag-S or HID transponders,
- Built-in buzzer
- Built-in push-button for reset to default settings
- Built-in two LED's of common purpose and diode as a supply indicator
- changeable format of sending ID
- Data password protected
- Powered from USB
- Two colors of case:
	- PAC-DUB (black)
	- PAC-DUG (grey)

### **1 General Specifications**

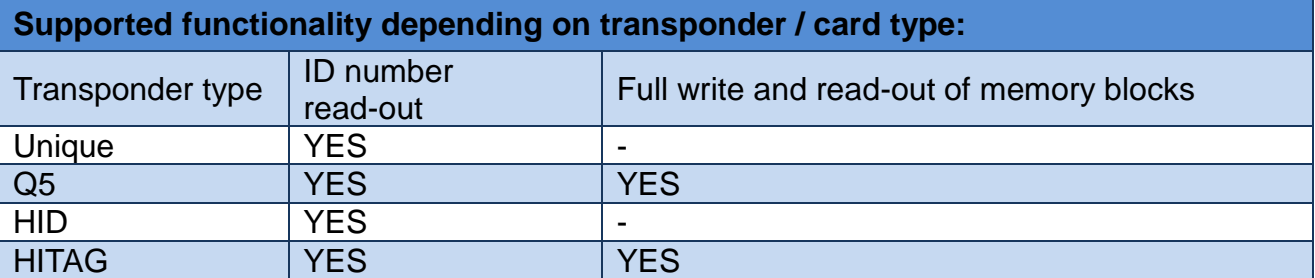

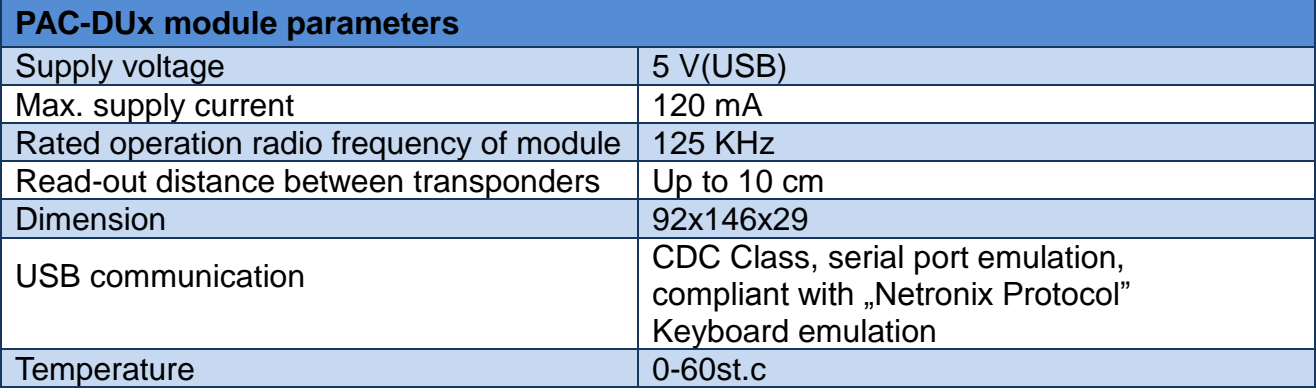

## **2 Serial transmission format**

After drivers installation (www.netronix.pl), PAC-DUx reader is seen by PC port as a virtual serial port.

In this data sheet USB protocol has been confined to descriptions of commands, responses and their parameters. Header and CRC control sum exist always and are compliant with full "Netronix Protocol" document.

Command frame:

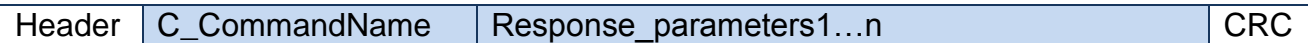

Response frame:

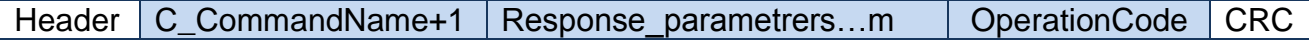

Serial protocol operation can be tested by means of development tools including free of charge "FRAMER" software".

## **2.1 Commands for communication with transponders**

### **2.1.1 Selecting the type of transponder**

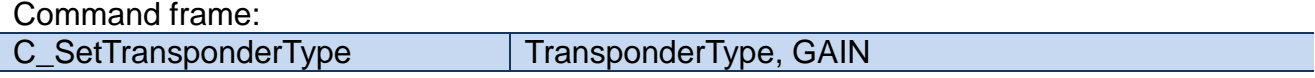

Where:

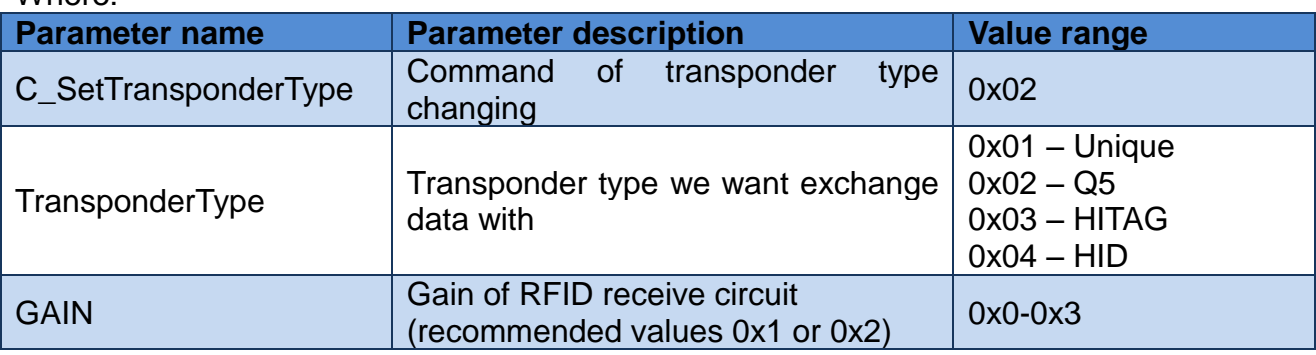

Response frame:

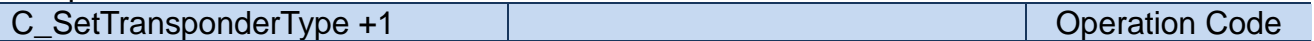

### **2.1.2 Reading the type of transponder**

Command frame:

C\_GetTransponderType

Where:

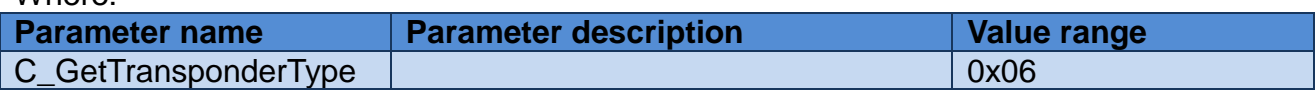

Response frame:

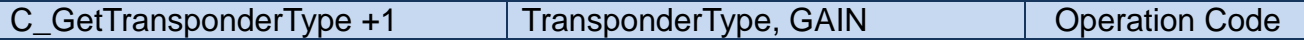

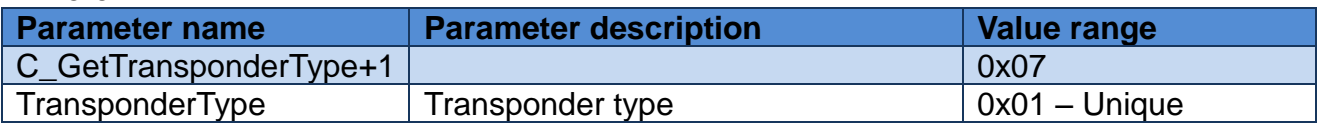

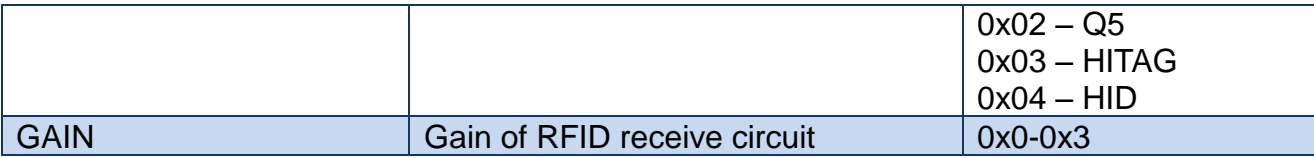

### **2.1.3 On/off switching of reader field**

Command frame:

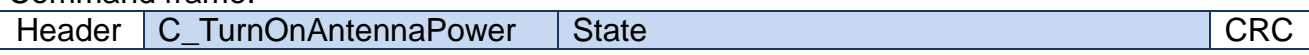

Where:

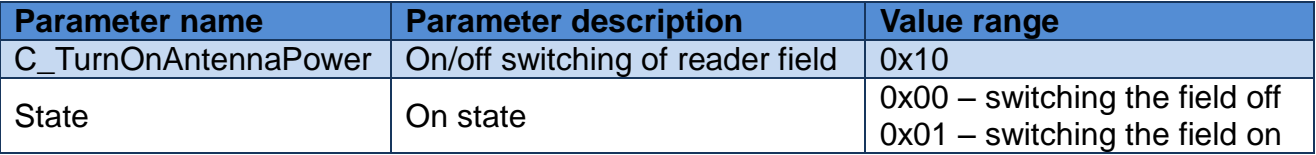

### Response frame:

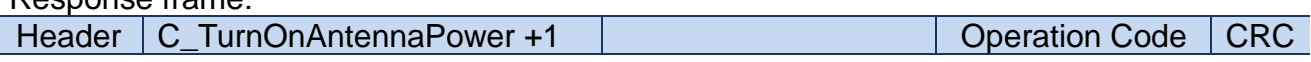

### **2.1.4 Reading the ID card unique number**

Command frame:

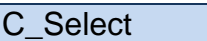

#### Where:

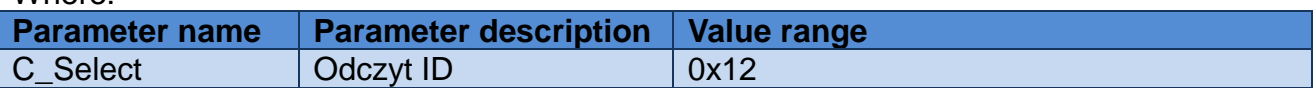

### Response frame:

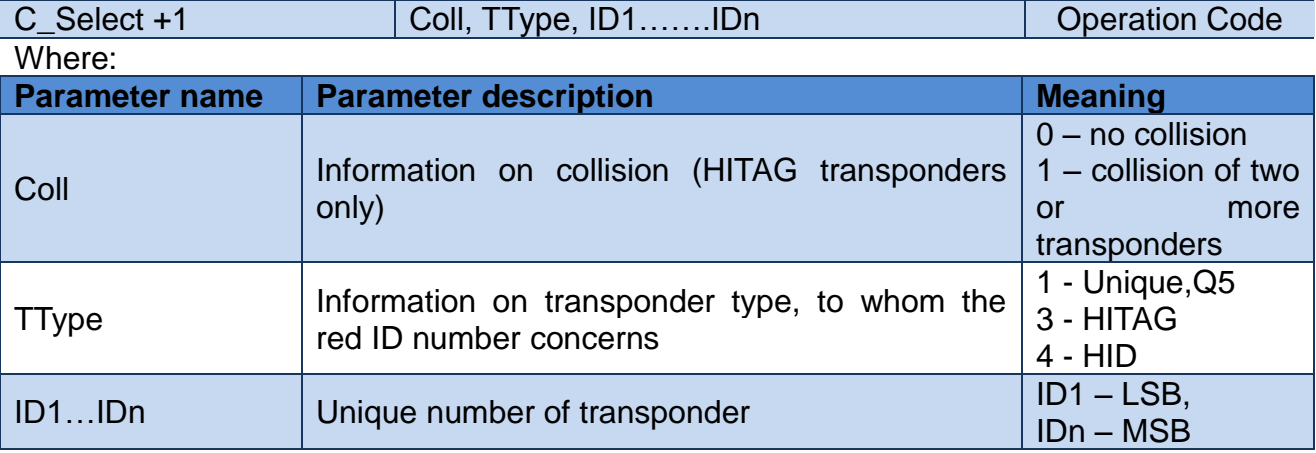

## **2.2 Commands for communication with Q5 transponders**

After selecting the type Q5 transponder with C\_SetTransponderType command, we have new commands at disposal, which will be used for two-way communication.

### **2.2.1 Writing the ID-Unique number to Q5 transponder**

Command frame:

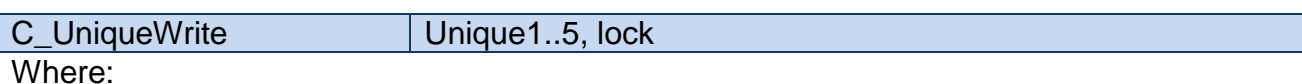

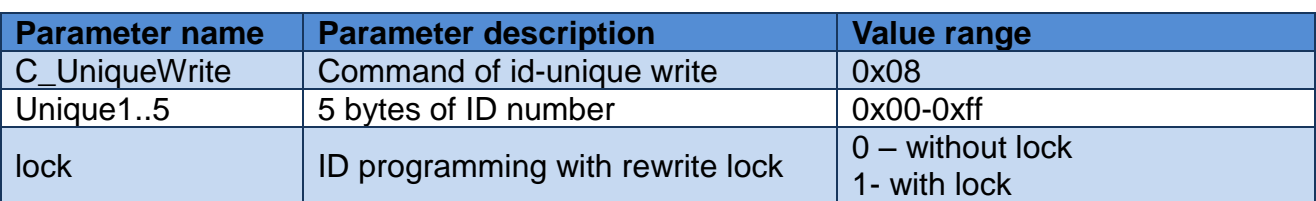

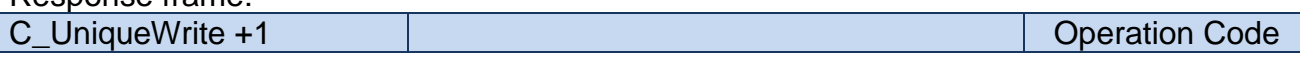

Note: The Q5 type transponders do not have verification function of correct ID number write. Getting proper code of operation does not guarantee correct assign of ID number. Make sure, that ID number has been assigned correctly reading the number with C\_Select command.

### **2.2.2 Reading the sector of Q5 transponder**

Command frame:

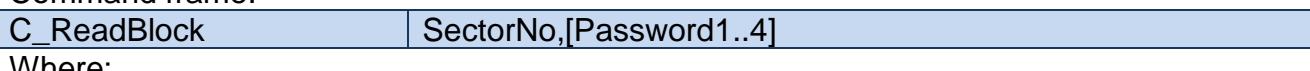

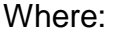

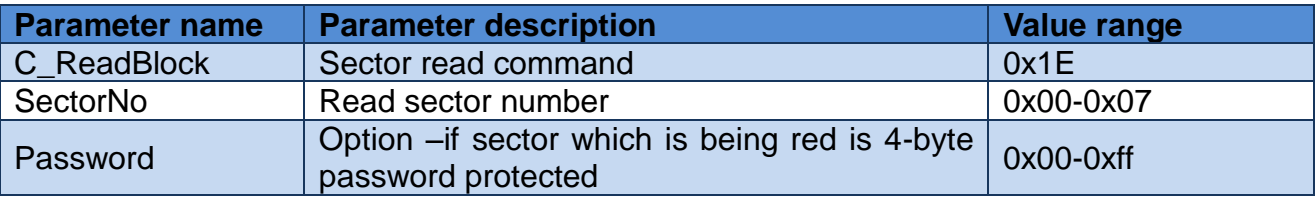

Response frame:

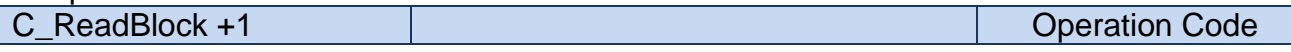

### **2.2.3 Writing the sector of Q5 transponder**

Command frame:

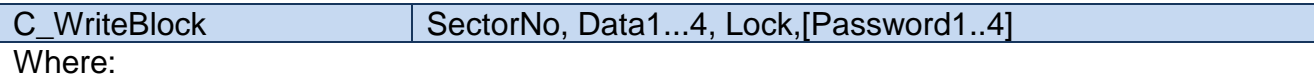

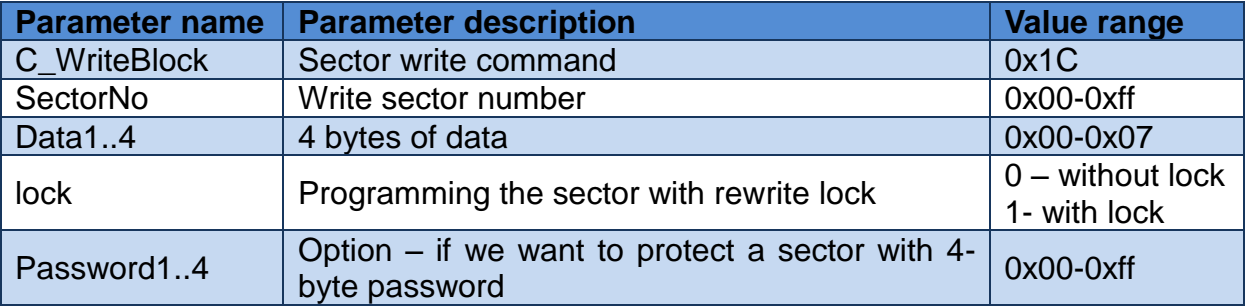

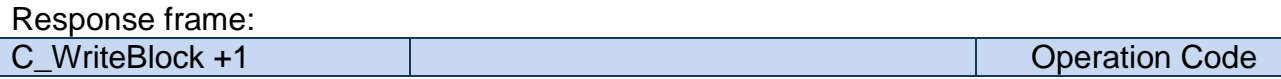

Note: The Q5 type transponders do not have verification function of correct data write into

sectors. Getting proper code of operation does not guarantee correct write. Make sure, that data has been written correctly reading it with C\_ReadBlock command.

## **2.3 Commands for communication with HITAG transponders**

#### **2.3.1 Reading the page of HITAG transponder**

Command frame:

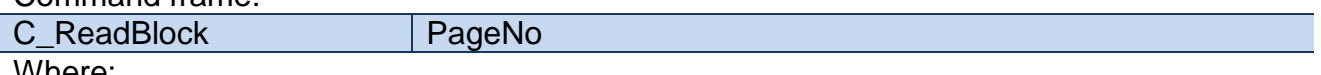

Where:

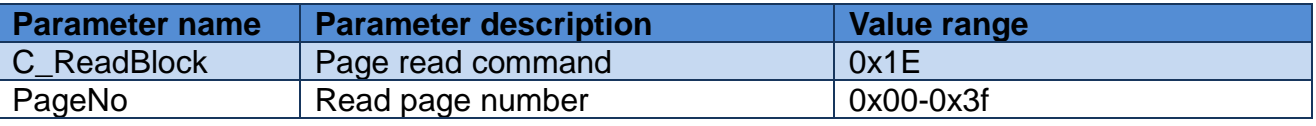

Response frame:

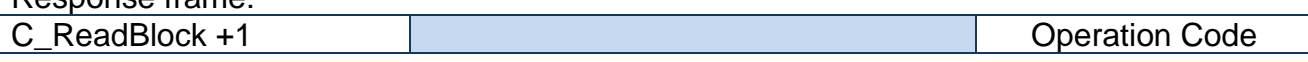

### **2.3.2 Writing the page to HITAG transponder**

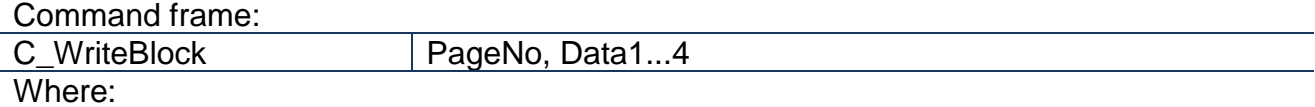

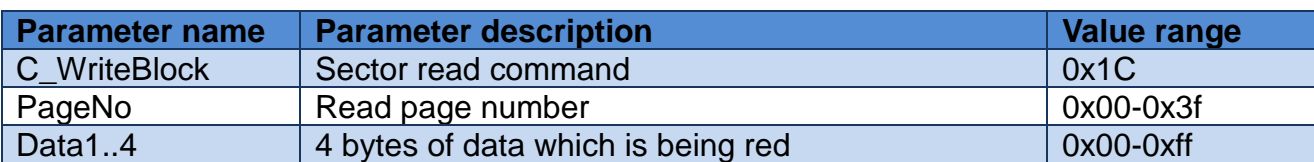

Response frame:

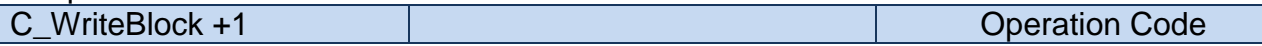

## **2.4 Reader inputs and outputs**

Reader has a three outputs which are configurable.

### **2.4.1 Writing the output state**

Command frame:

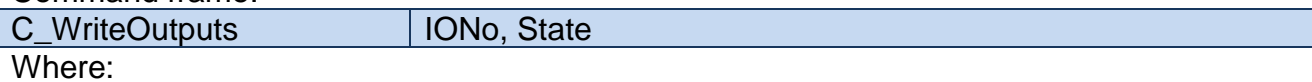

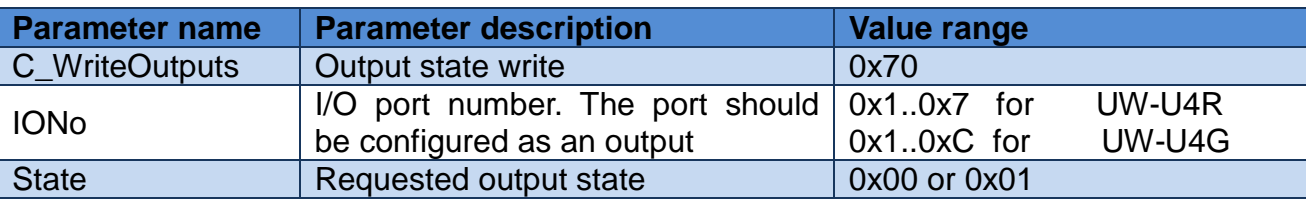

Response frame:

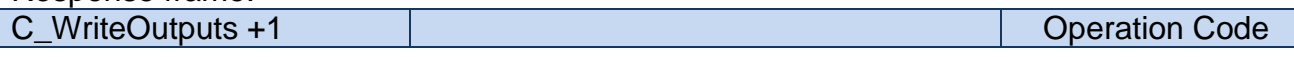

### **2.4.2 Reading the input state**

#### Command frame:

C\_ReadInputs | IONo

Where:

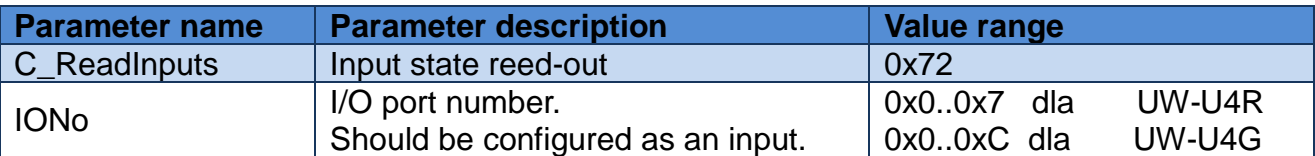

#### Response frame:

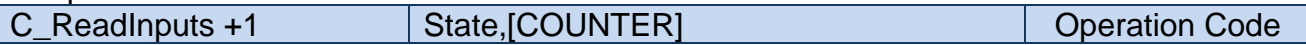

Where:

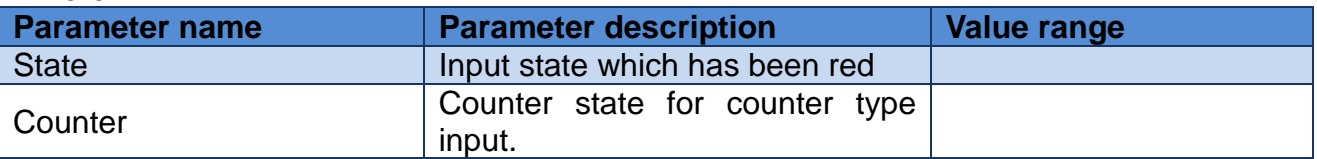

### **2.4.3 Writing the settings to any port**

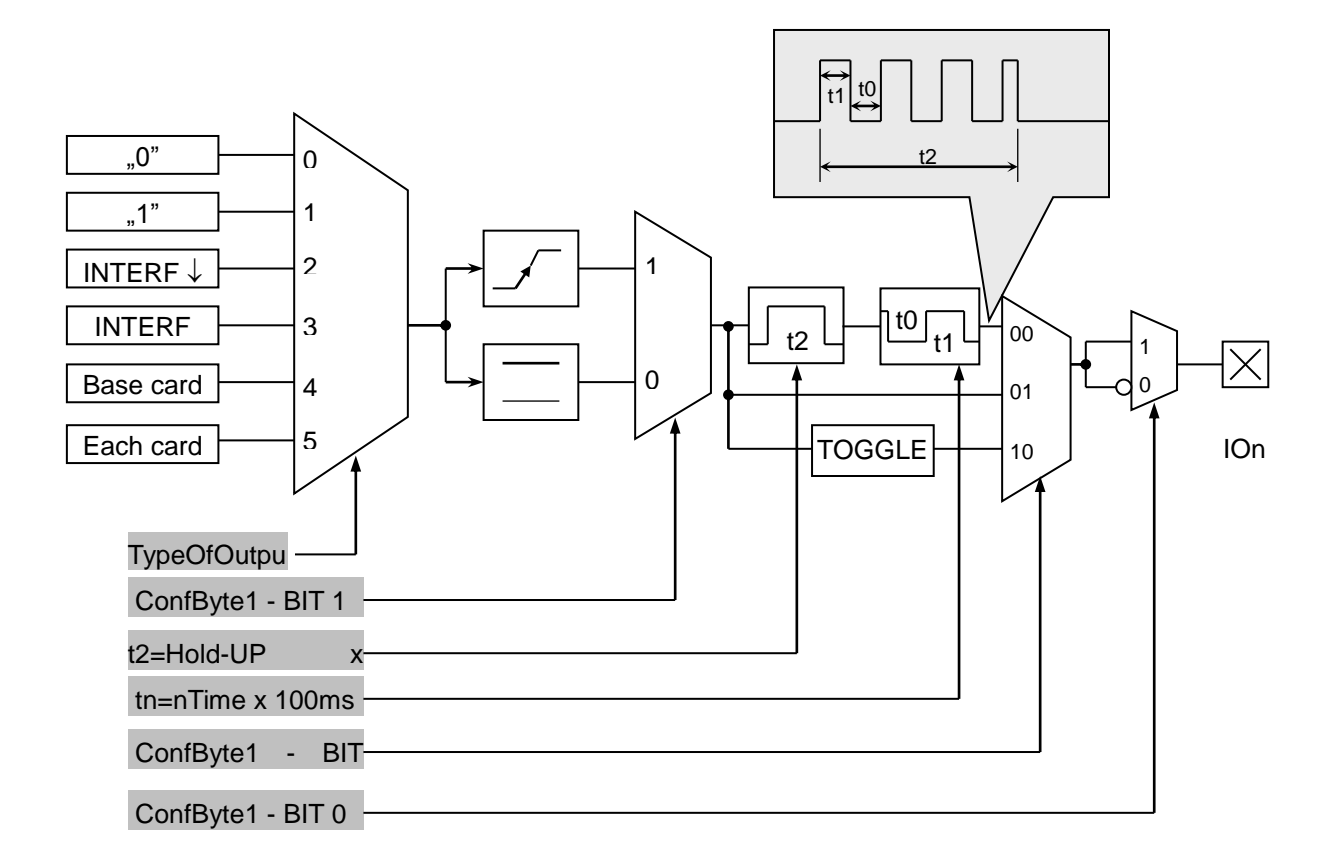

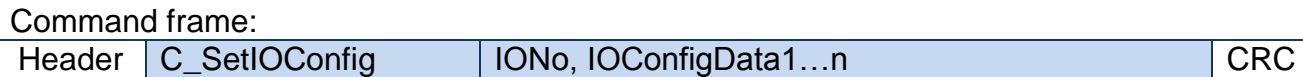

PAC - DUx

## **If we set a port as output, IOConfigData1…n parameters are as below:**

Dir, ConfByte1, TypeOfOutput, Hold-up, 0Time, 1Time

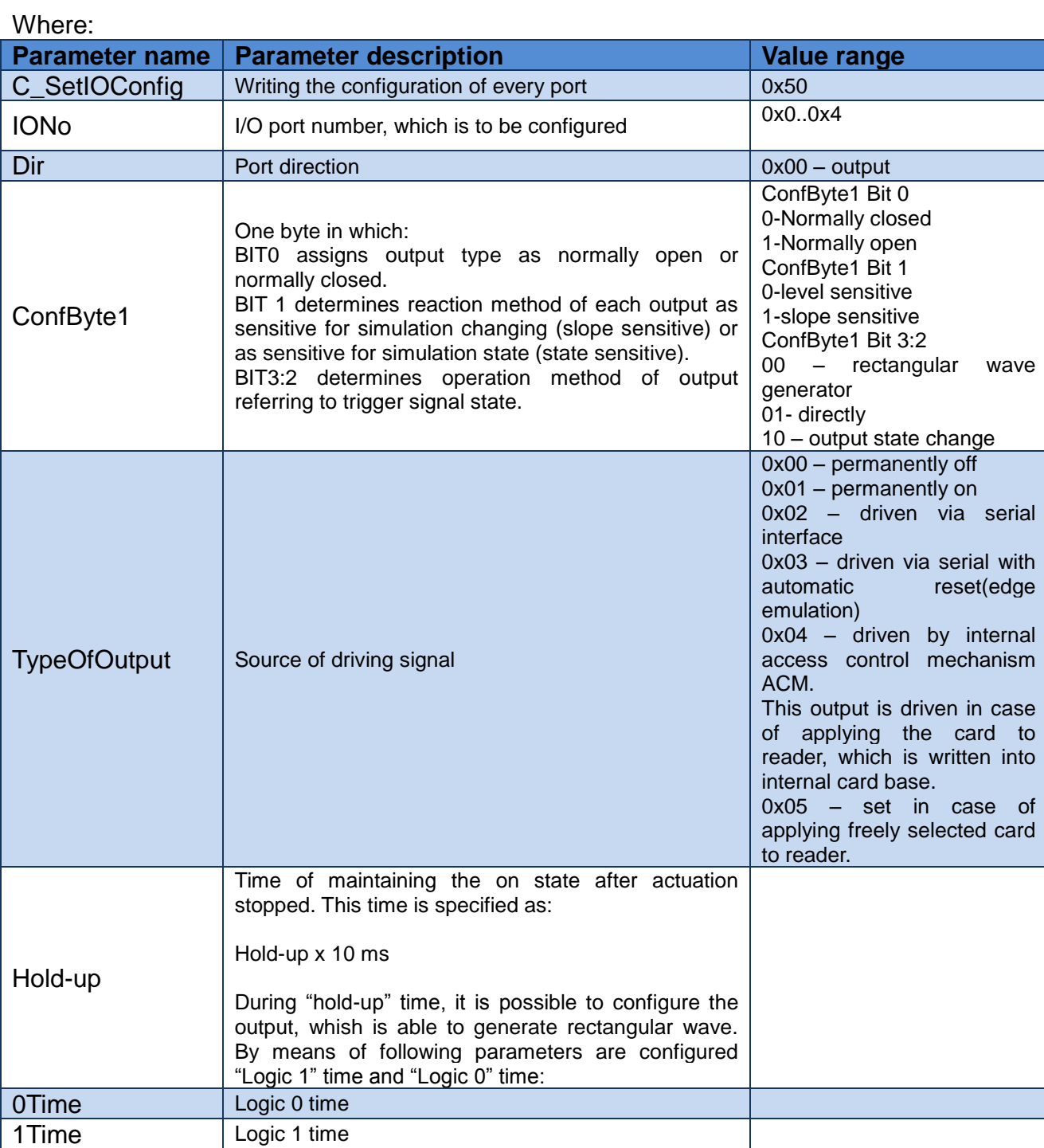

### **If we set a port as a input, IOConfigData1…n parameters would be as below:**

Dir, Triger, TypeOfInput, Delay,

#### Where:

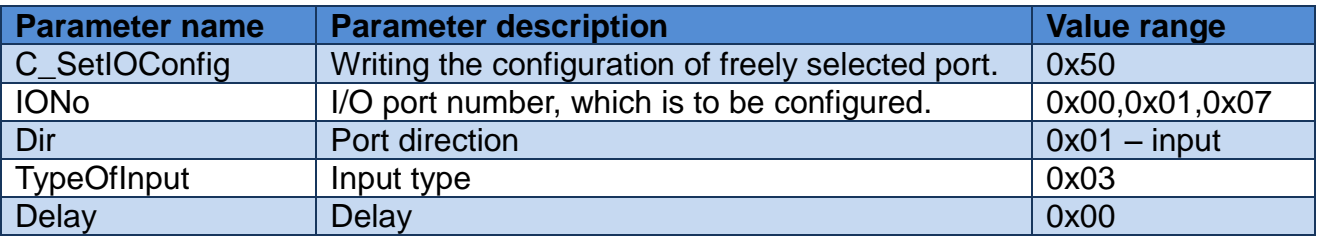

### **2.4.4 Reading-out the configuration of freely selected port**

Command frame:

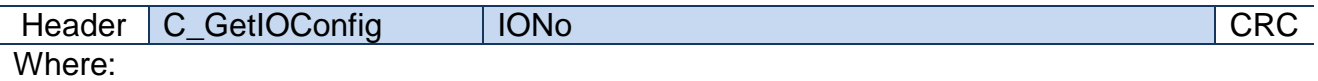

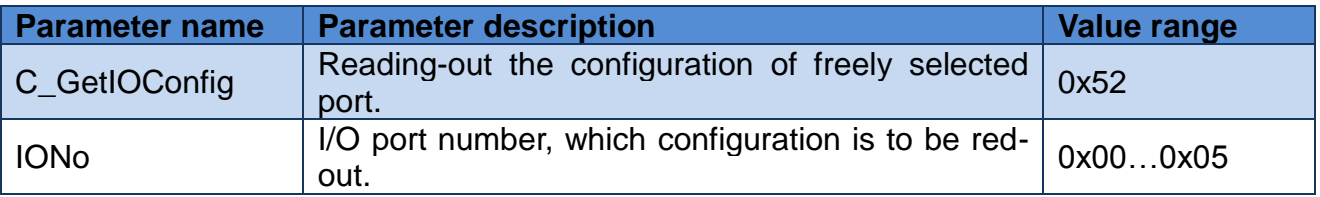

Response frame:

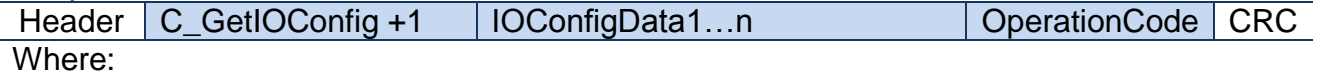

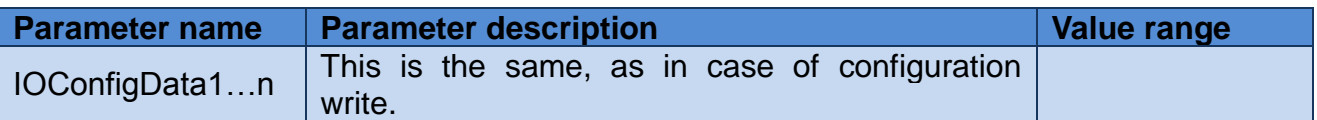

Some I/O of CTU-D reader has no possibility to toggle port direction. To accomplish proper configuration, input proper direction option to given port.

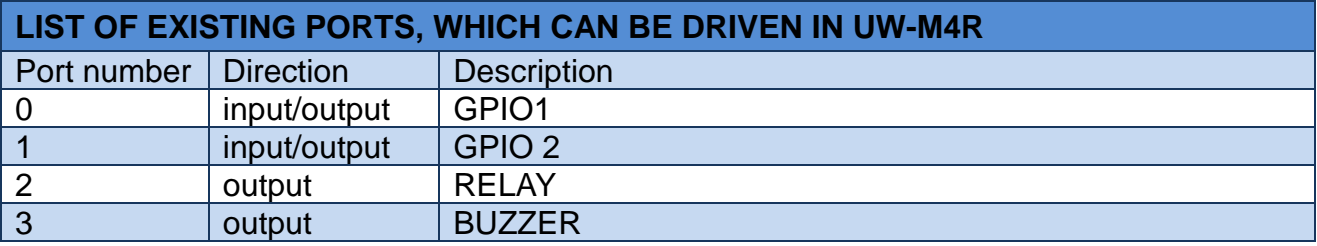

Response frame:

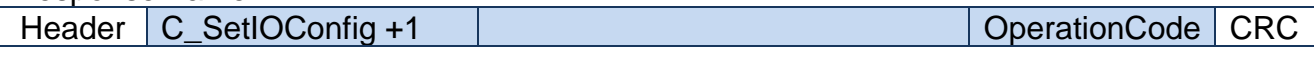

### **2.5 Access password**

### **2.5.1 Logging to reader**

Command frame:

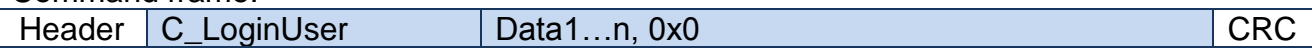

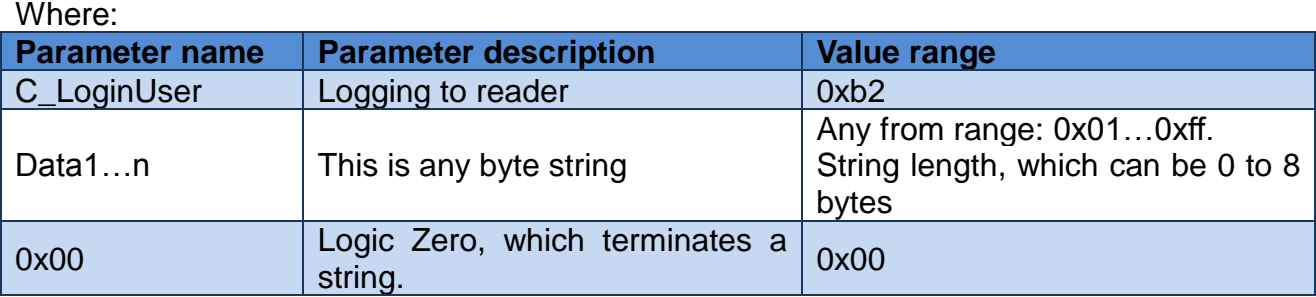

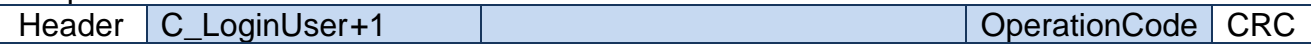

### **2.5.2 Changing the password**

Command frame:

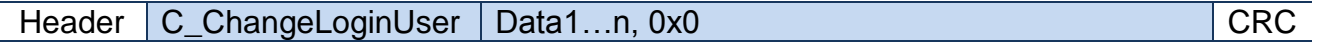

Where:

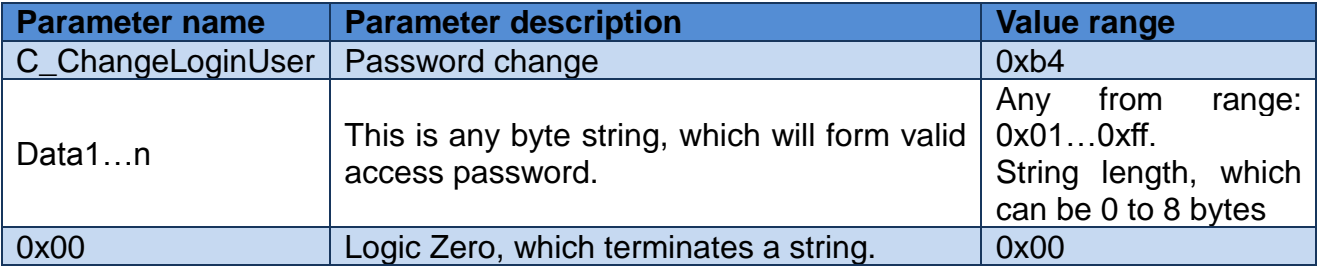

If =0x00, a reader will not be protected by password. At any moment, there is possible to set new password later on, to protect the reader by it.

Response frame:

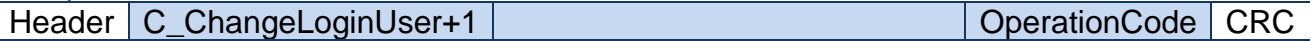

### **2.5.3 Logging out of the reader**

This command sets latest password as an invalid.

#### Command frame:

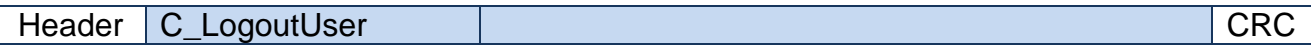

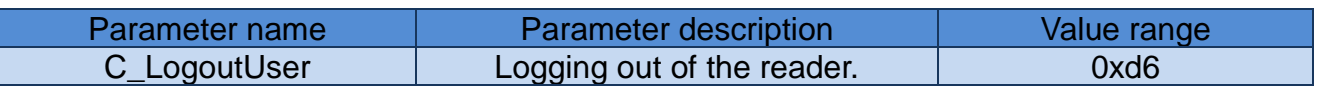

Response frame:

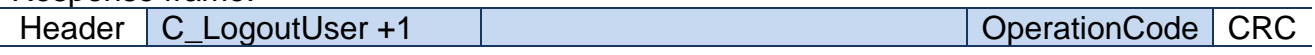

## **2.6 'Autoreader' configuration**

### **2.6.1 Writing the "automatic read" configuration**

This command sets operation method of automatic device, reading the unique transponder number UID.

The reader described below makes possible to hold-on operation of automatic device for a while, in case of suitable transmission via serial interface.

If the reader will operate in mixed mode i.e.:

- automatic reading device UID is enabled and:

- master device (computer, controller) communicates with reader or with transponders via reader,

it is required, to configure the reader correctly, so in case of communication with a reader or transponder, automatic reading device would hold-on its operation.

Command frame: C\_SetAutoReaderConfig | ATrig, AMode, AOfflineTime, ASerial, Abuzz, Amulti

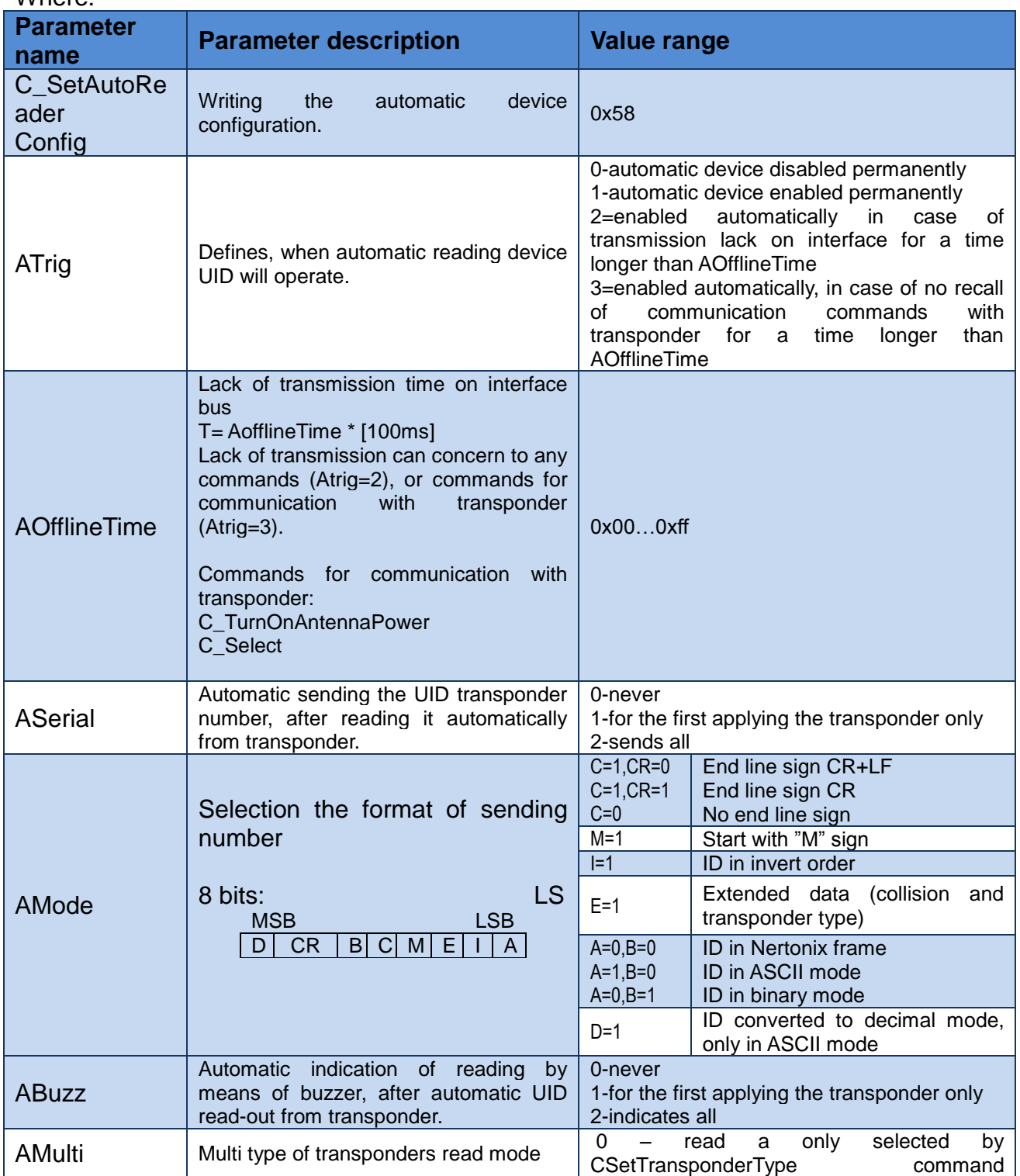

trnasponder type 0xff – read all known transponder types

#### Response frame:

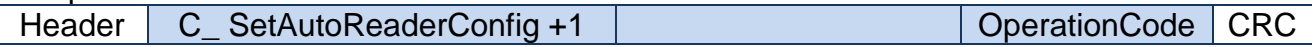

### **2.6.2 Reading-out the configuration of automatic device**

Command frame:

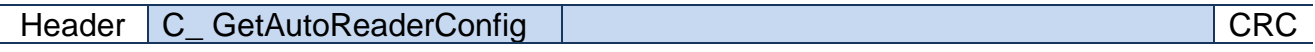

#### Where:

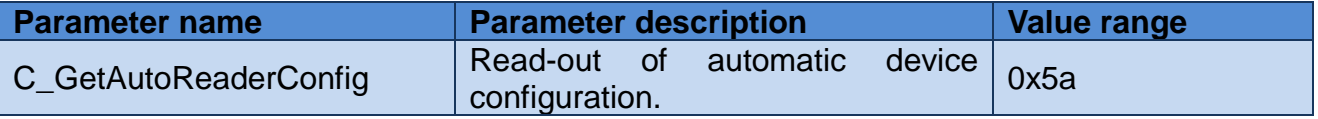

Response frame:

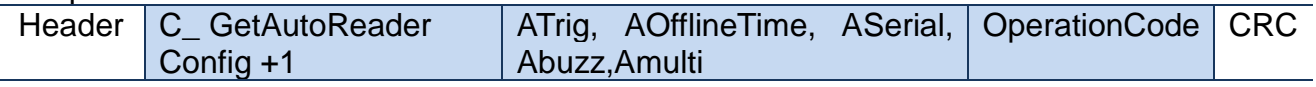

Where:

The meaning of response parameters is the same as described before.

### **2.7 Other commands**

#### **2.7.1 Change buzzer volume**

Use this command to set buzzer volume and store setting in EEPROM memory.

Command frame:

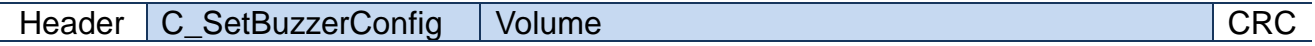

Where:

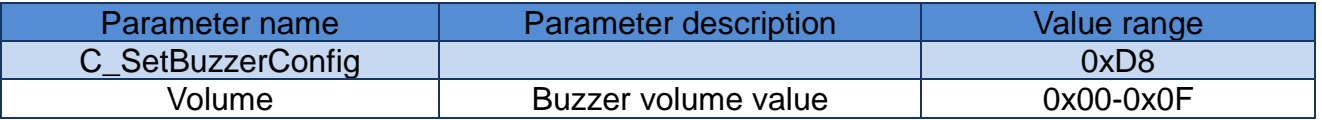

Response frame:

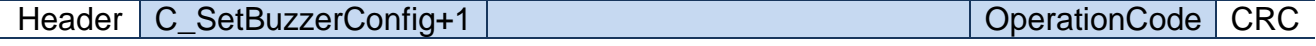

### **2.7.2 Read buzzer volume**

Use this command to read buzzer volume.

Command frame:

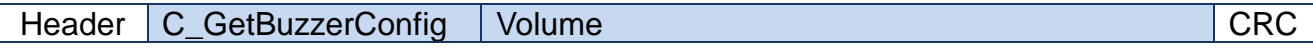

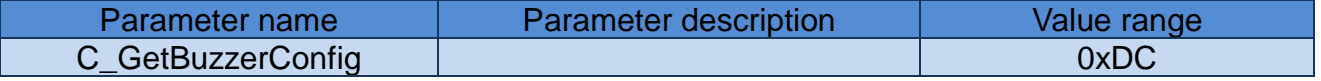

Header | C\_GetBuzzerConfig+1 | Volume | OperationCode | CRC

Where:

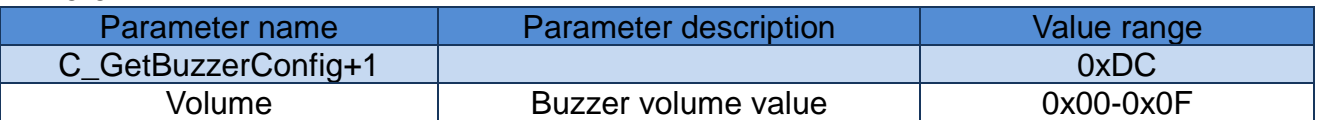

### **2.7.3 Remote reset of reader**

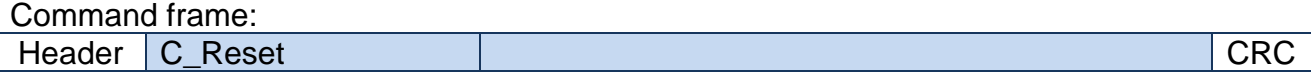

Where:

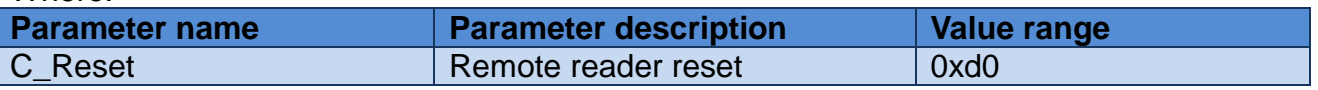

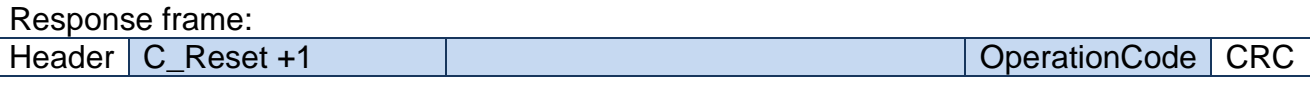

### **2.7.4 Setting the date and time**

Following setting has no influence for reader operation today.

Command frame:

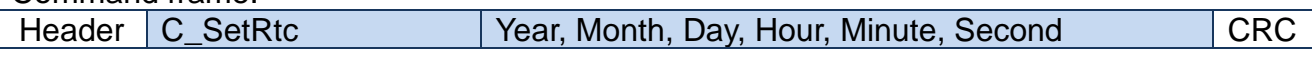

Where:

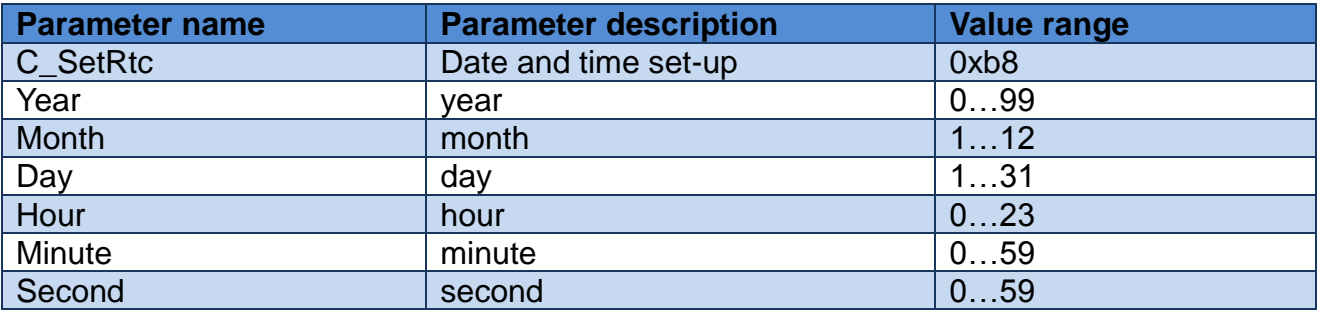

Response frame:

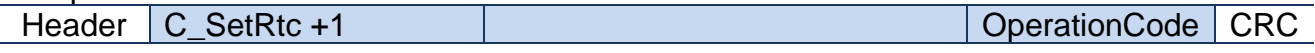

### **2.7.5 Reading-out the date and time**

Command frame:

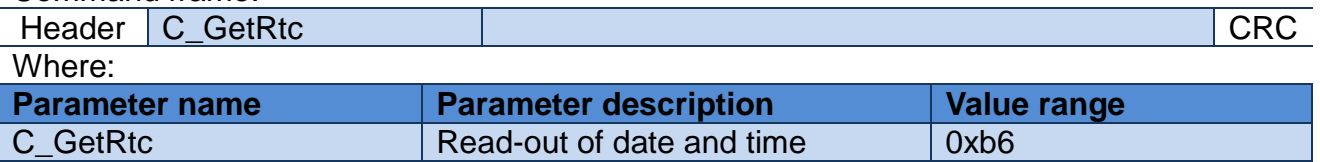

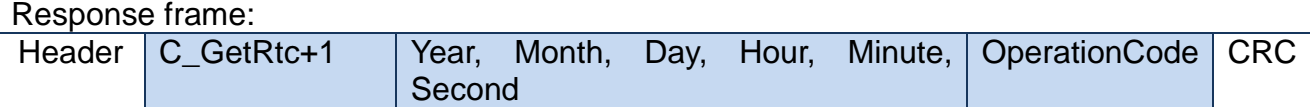

Where:

The meaning of response parameters is the same as described before.

## **2.7.6 Keyboard**

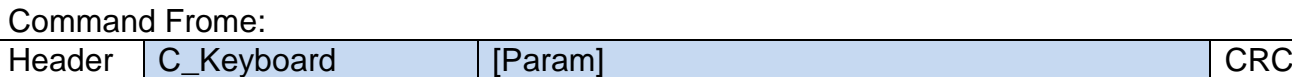

Where:

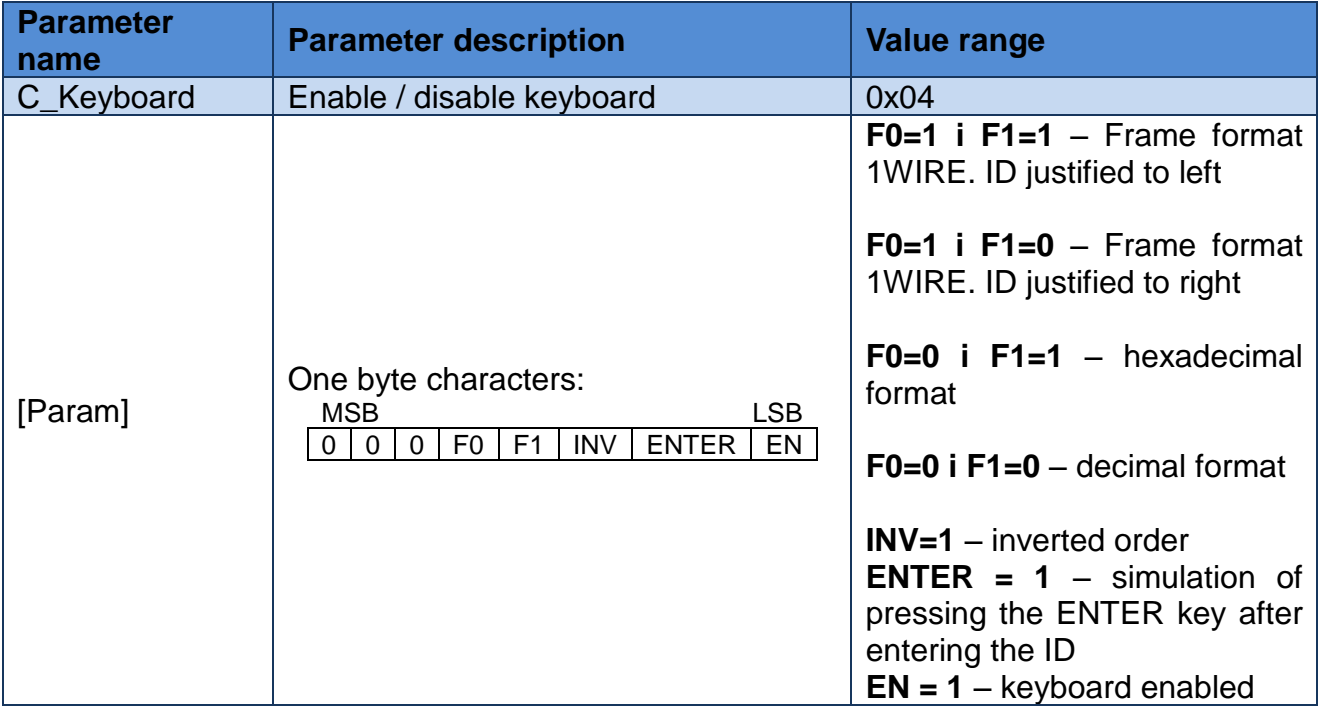

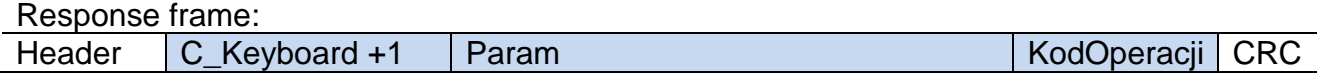

Where:

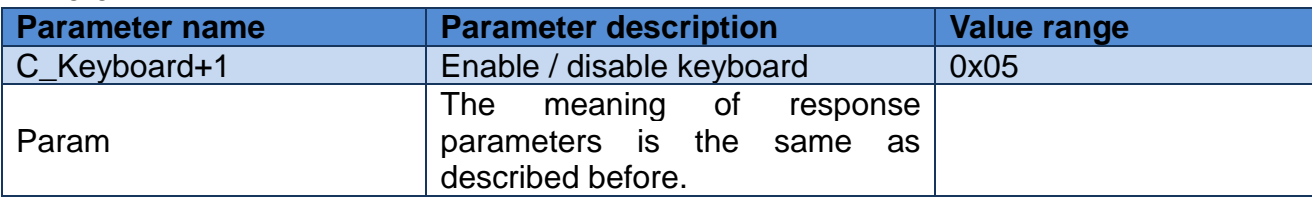

### **2.7.7 Reading-out the reader software**

Command frame:

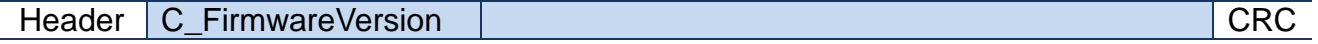

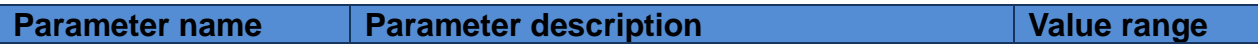

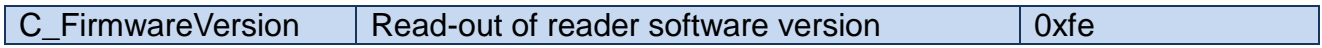

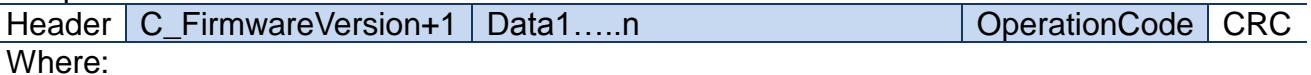

Data1…n is sequence of dots, which are written as an ASCII codes.

## **2.8 Code meanings in response frames**

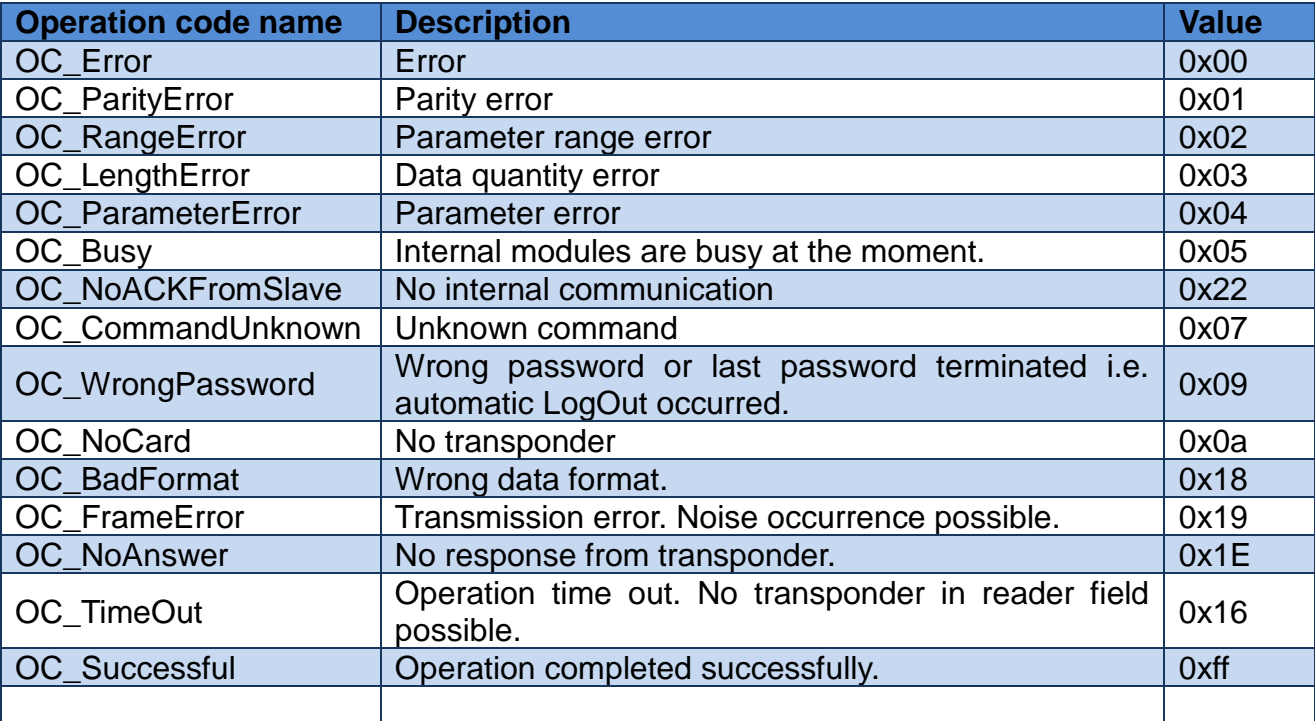

## **3 Keyboard emulation**

The device PAC-DUX can emulate USB keyboard (HID). During emulate the keyboard, each reading of the ID transponder through the mechanism AutoReader'a will simulate entering his ID. An example of the format ID sent depending on configuration is shown below:

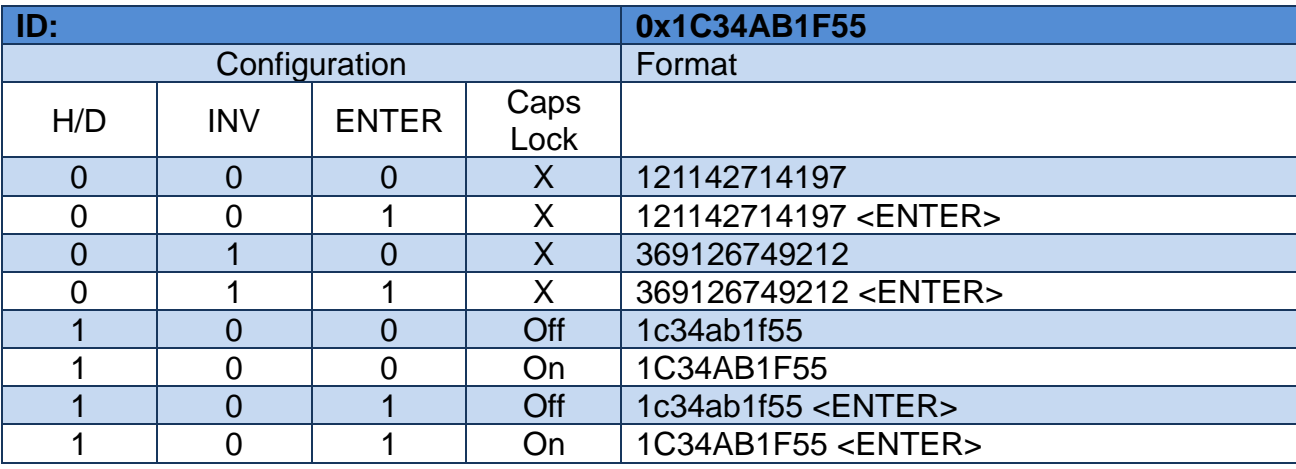

Technical Data Sheet ver. PAC-DU-ENG-V3

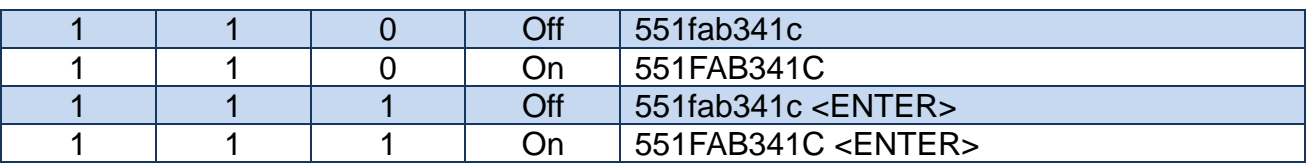

### **4 Reset to default settings**

To restore default settings, connect reset terminal with ground for 2 s or longer. During restoring the defaults following reader parameters are fixed:

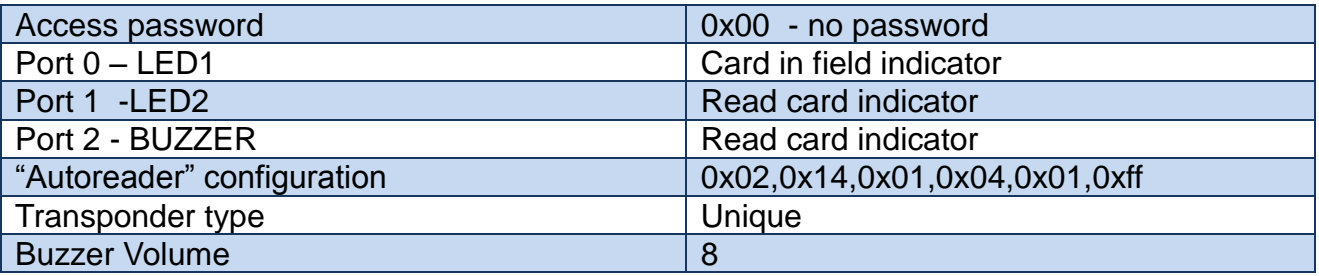

## **5 Bootloader - update device firmware**

In order to upload new firmware to the device, follow the following procedure:

- 1. Disconnect the device from the USB port
- 2. While holding down the reset button connect the device to the USB port. The device should be detected as a HID device, and the LEDs on the unit should blink alternately.
- 3. Open the NX\_HID\_Bootloader.exe
- 4. Press Import Firmware Image (Ctrl + O) and then select a file with the firmware
- 5. Press Erase / Program / Verifi Device
- 6. Press the Reset DeviceX

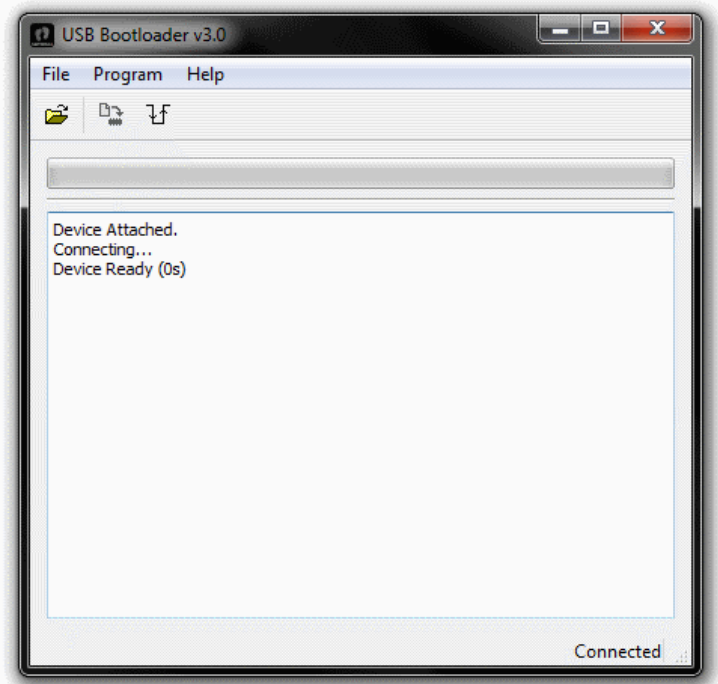

**Drawing 5.1 Program window**

Latest news concerning to **NETRONIX** products http://www.netronix.pl/

# **X-ON Electronics**

Largest Supplier of Electrical and Electronic Components

*Click to view similar products for* [Netronix](https://www.x-on.com.au/manufacturer/netronix) *manufacturer:*

Other Similar products are found below :

[ACTS-2](https://www.x-on.com.au/mpn/netronix/acts2) [AGEDI-B](https://www.x-on.com.au/mpn/netronix/agedib) [ANTENNA L112 50 MM](https://www.x-on.com.au/mpn/netronix/antennal11250mm) [COTER-E4I](https://www.x-on.com.au/mpn/netronix/cotere4i) [COTER-ECI](https://www.x-on.com.au/mpn/netronix/cotereci) [CTU-D2R](https://www.x-on.com.au/mpn/netronix/ctud2r) [CTU-D2RM](https://www.x-on.com.au/mpn/netronix/ctud2rm) [CTU-D4R](https://www.x-on.com.au/mpn/netronix/ctud4r) [CTU-D5N](https://www.x-on.com.au/mpn/netronix/ctud5n) [CTU-D5R](https://www.x-on.com.au/mpn/netronix/ctud5r) [CTU-](https://www.x-on.com.au/mpn/netronix/ctum5n)[M5N](https://www.x-on.com.au/mpn/netronix/ctum5n) [CTU-M5RM](https://www.x-on.com.au/mpn/netronix/ctum5rm) [CTU-R5RM](https://www.x-on.com.au/mpn/netronix/ctur5rm) [I2M-005](https://www.x-on.com.au/mpn/netronix/i2m005) [MM-R5](https://www.x-on.com.au/mpn/netronix/mmr5) [MW-D7G](https://www.x-on.com.au/mpn/netronix/mwd7g) [MW-R7B](https://www.x-on.com.au/mpn/netronix/mwr7b) [MW-R7G](https://www.x-on.com.au/mpn/netronix/mwr7g) [NANO-MS](https://www.x-on.com.au/mpn/netronix/nanoms) [PAC-AUB](https://www.x-on.com.au/mpn/netronix/pacaub) [PAC-DUB](https://www.x-on.com.au/mpn/netronix/pacdub) [PAC-DUG](https://www.x-on.com.au/mpn/netronix/pacdug) [PAC-](https://www.x-on.com.au/mpn/netronix/pacpub)[PUB](https://www.x-on.com.au/mpn/netronix/pacpub) [PLA-D6L](https://www.x-on.com.au/mpn/netronix/plad6l) [PLA-MDK](https://www.x-on.com.au/mpn/netronix/plamdk) [PLA-MDL](https://www.x-on.com.au/mpn/netronix/plamdl) [PLA-R6L](https://www.x-on.com.au/mpn/netronix/plar6l) [UW-D4G](https://www.x-on.com.au/mpn/netronix/uwd4g) [UW-DAL](https://www.x-on.com.au/mpn/netronix/uwdal) [UW-R4G](https://www.x-on.com.au/mpn/netronix/uwr4g)